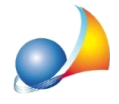

## Computo metrico per intervento "Superbonus": è possibile ricavare un prospetto con le tipologie di interventi effettuati (secondo la classificazione dell'Agenzia delle Entrate) ed i relativi totali? Posso suddividere le spese per ogni singola unità?

Euclide Computo & Contabilità permette di associare ciascuna voce di computo ad una delle tipologie di intervento definite dall'Agenzia delle Entrate e contenuto nelle istruzioni per la compilazione della "Comunicazione dell'opzione relativa agli interventi di recupero del patrimonio edilizio, efficienza energetica, rischio sismico, impianti fotovoltaici e *colonninediricarica".*

Provvedimento Agenzia delle Entrate del 12 ottobre 2020

L'imputazione della tipologia di intervento potrà essere effettuata:

- · perognisingolavoce,all'internodellesezioni*Altridati*oppure*Vistaglobale*
- per singole categorie o gruppi di categorie (multiselezione), attraverso il comando disponibile all'interno del menu contestuale associato al tasto destro del mouse, dal pulsante Operazioni oppure dal relativo pulsante del pannello dei comandi

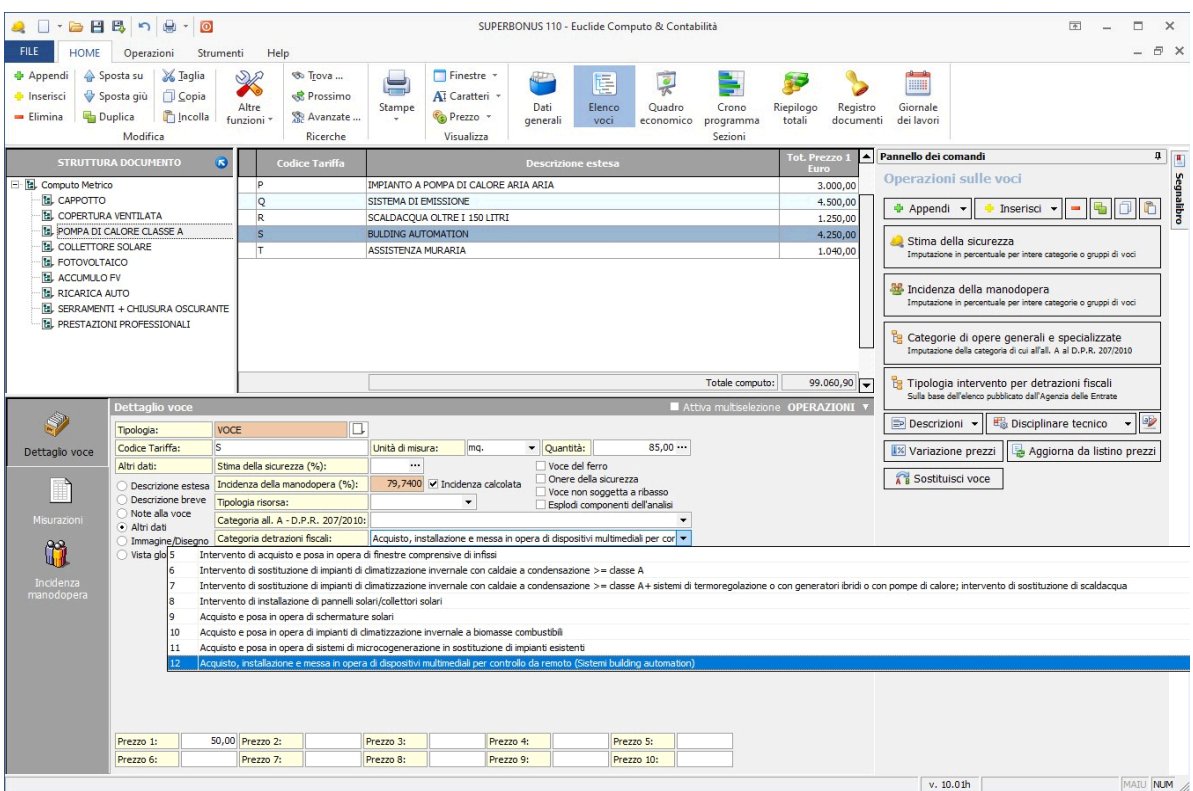

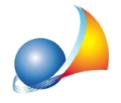

Assistenza Tecnica Geo Network Telefono 0187.629.894 - Fax 0187.627.172 e-mail: assistenza@geonetwork.it

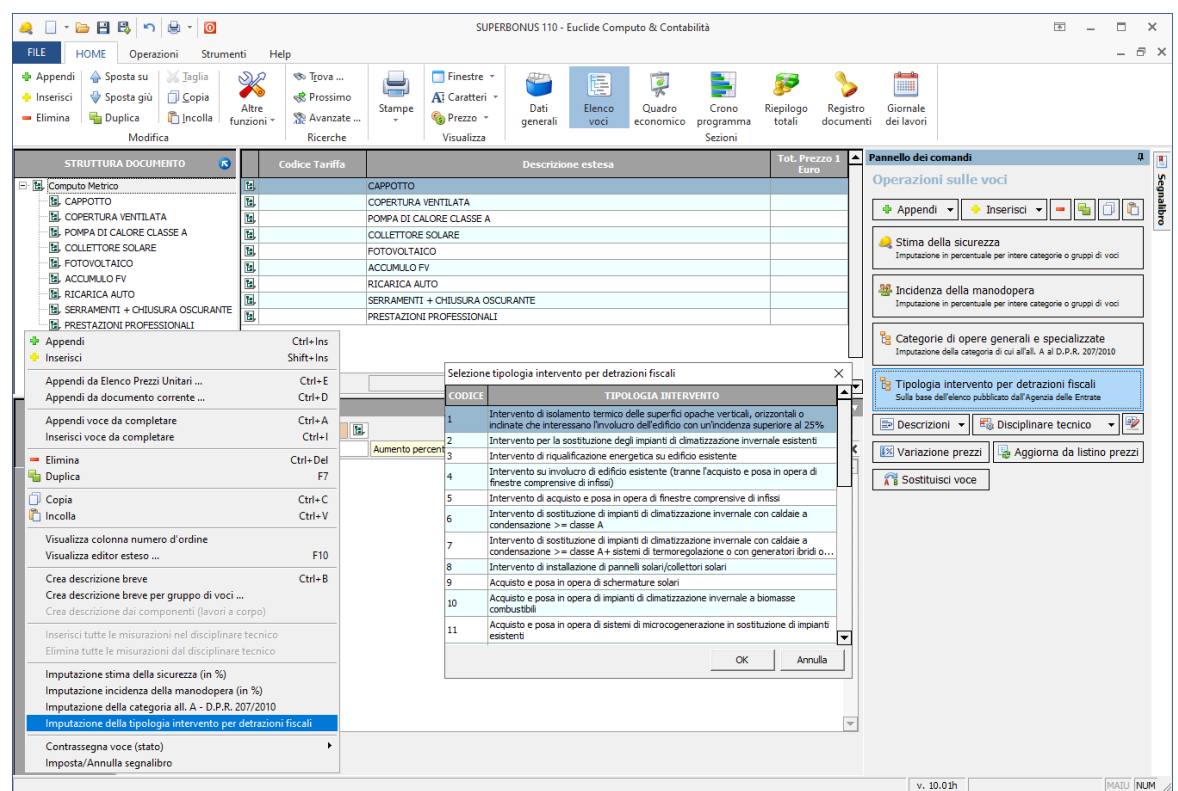

Una volta definite le tipologie di intervento per tutte le voci interessate, sarà possibile procedere alla stampa del prospetto attraverso la funzione Stampe | Stampa riepilogo *tipologie interventi per detrazione fiscale.* 

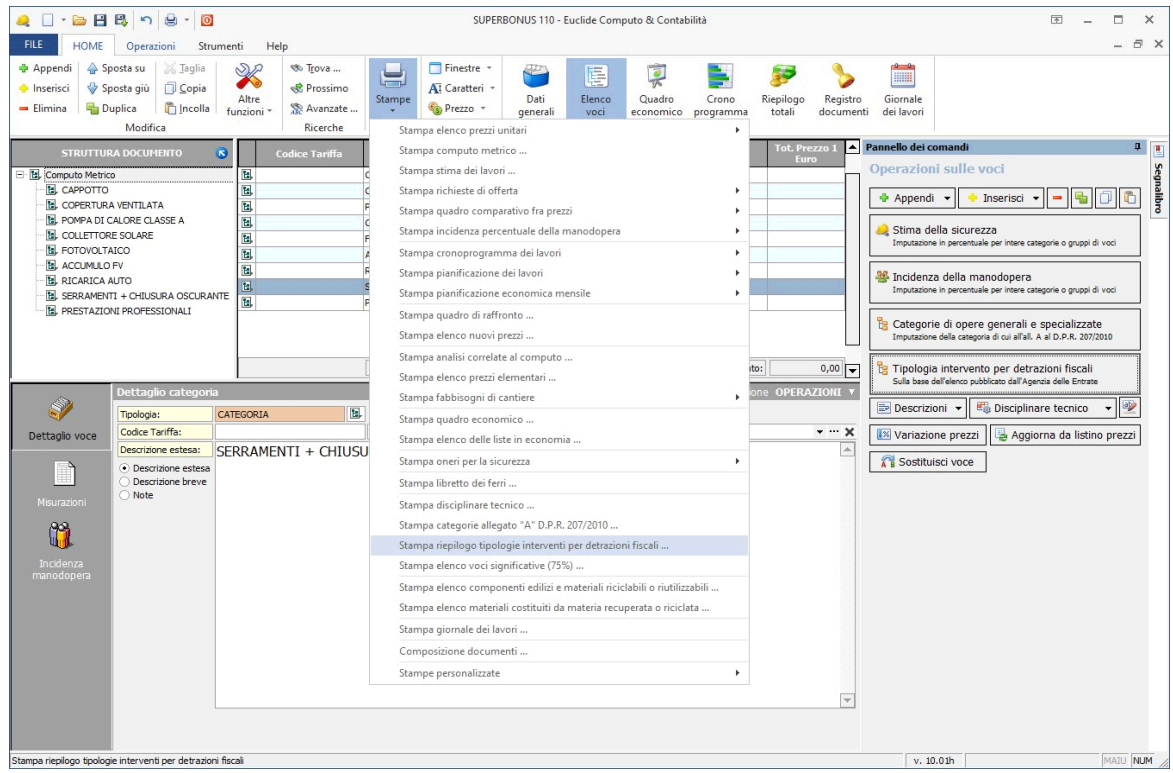

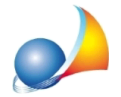

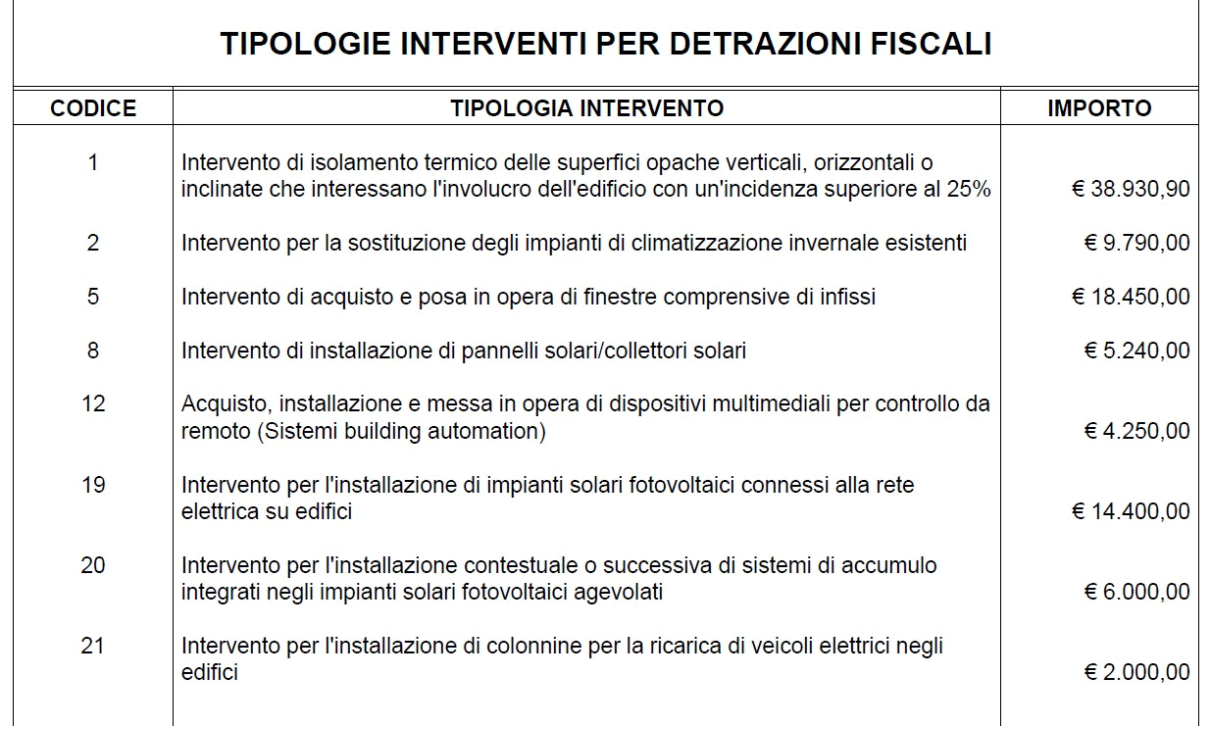

Nella pagina *Riepilogo totali* sarà inoltre possibile visualizzare le varie tipologie con i totali e la percentuale di incidenza e tutte le relative voci associate.

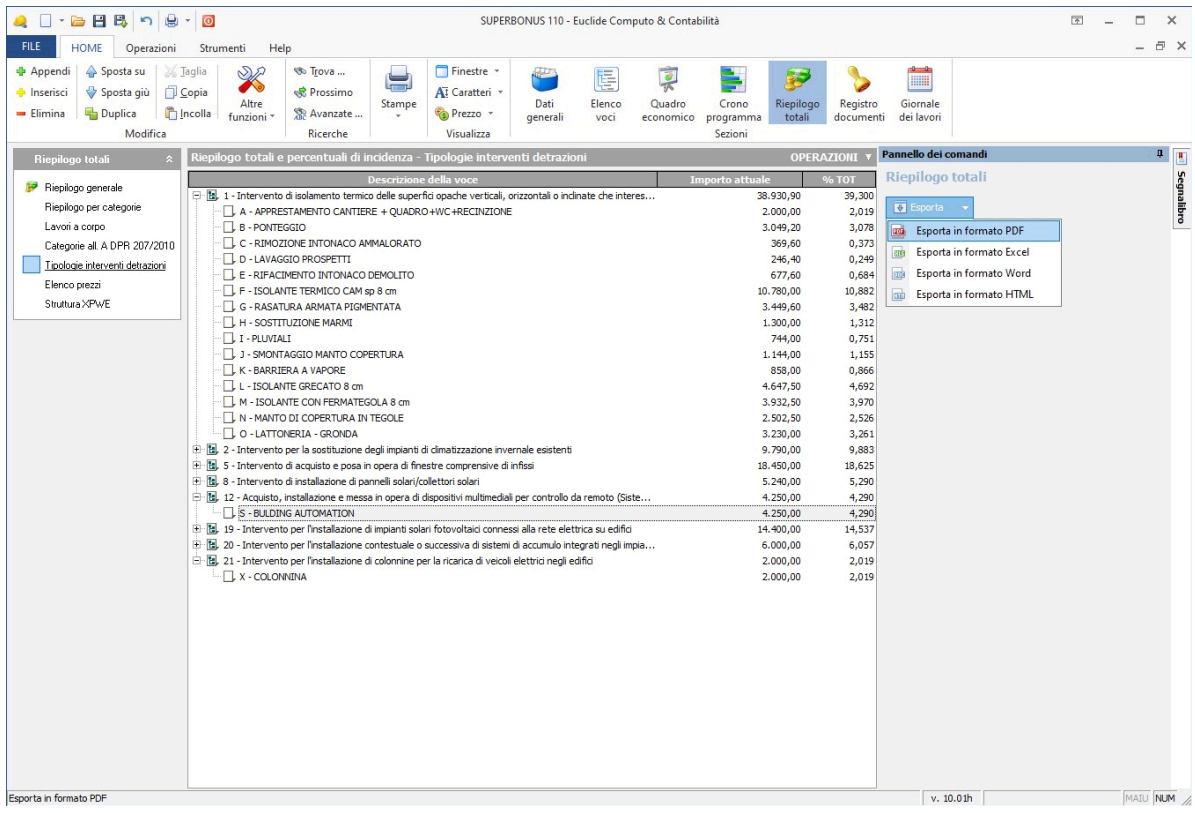

Le funzionalità sono disponibili anche per le contabilità dei lavori, permettendo così di avere il quadro delle tipologie di interventi realizzati per ogni singolo SAL.

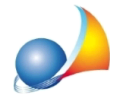

E' possibile specificare per ciascuna voce e/o categoria di lavoro anche per quale unità immobiliare l'importo deve essere considerato. Nel campo "Unità sub." andrà inserito il numero di subalterno al quale la voce si riferisce. Il campo potrà invece essere lasciato vuoto per le voci che riguardano le parti comuni del condominio oppure se si tratta di un intervento riguardante un edificio unifamiliare o assimilato.

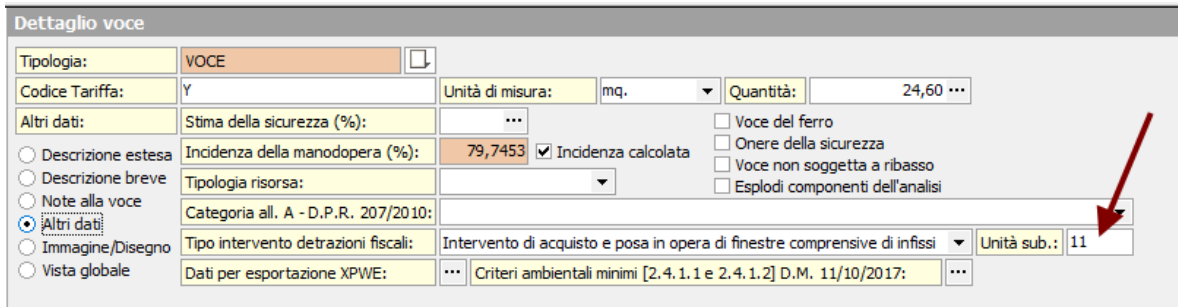

Utilizzando questa ulteriore suddivisione il prospetto generato da Euclide terrà conto delle corrette ripartizioni indicando il parziale per ciascuna unità.

5 Intervento di acquisto e posa in opera di finestre comprensive di infissi Unità sub. 11, € 15.750,00 Unità sub. 13, € 88.500,00 Unità sub. 22, € 24.000,00

€ 128.250.00

Così facendo, inoltre, il computo sarà utilizzabile per l'importazione all'interno di Expert [Superbonus](https://www.geonetwork.it/images/prodotti/faq/Scheda%20tecnica%20545.PDF) e, qualora non sia stata indicata la tipologia per una o più voci di computo ad esempio in caso di opere provvisionali - queste verranno evidenziate per poterne ripartire l'importo su uno o più interventi.